#### BAB IV

#### HASIL DAN PEMBAHASAN

#### 4.1 Implementasi

Implementasi adalah menjelaskan bagaimana menjalankan program aplikasi yang telah dibuat pada komputer. Aplikasi ini bisa dijalankan pada komputer *stand alone* maupun *online*. Jika ingin menjalankan aplikasi ini pada komputer yang *stand alone*, maka pada komputer tersebut harus diinstall terlebih dulu program aplikasi *web server*. Tapi jika ingin menjalankan aplikasi ini secara *online*, maka harus memiliki domain situs dan web server.

Untuk penelitian ini, penulis hanya mengimplementasikan aplikasi ini pada komputer *stand alone*. Sebagai ganti domain situs, penulis menggunakan *localhost* yang bisa dijalankan pada komputer yang *stand alone*.

Langkah-langkah menjalankan aplikasi ini adalah dengan mengakses local domain pada komputer *stand alone* dengan menggunakan alamat <http://localhost/jali/> pada *web browser*. Dengan menggunakan halaman ini pengguna akan mendapatkan tampilan utama (*home page*) situs. Selanjutnya pengguna bisa menggunakan menu-menu yang telah disediakan disitus.

Berikut merupakan gambaran singkat tentang situs dengan mengakses semua menu dan *link navigasi* yang telah disediakan pada *home page*.

#### 4.2 Hasil Dan Pembahasan

Hal yang perlu diperhatikan sebelum menjalankan website pada komputer PC adalah pastikan pada komputer tersebut *Apache* telah terinstal. Untuk menjalankan program ini dapat dilakukan dengan membuka program *Mozilla Firefox* yang diambil dari menu *start* kemudian pilih menu *Mozilla Firefox*, selanjutnya jendela isian alamat browser ketikan [http://localhost](http://localhost/) apabila kemudian tampilan jendela informasi mengenai *xampp*, maka *xampp* berjalan dengan baik. Setelah *xampp* berjalan, lalu ketikan alamat website dengan mengetikan http://localhost/jali/

## 4.3 Tampilan Program

#### 4.3.1 Halaman Utama

Halaman ini merupakan halaman default yang akan ditampilkan pertama kali ketika user atau pengunjung membuka website. Dapat dilihat pada gambar 4.1 berikut ini.

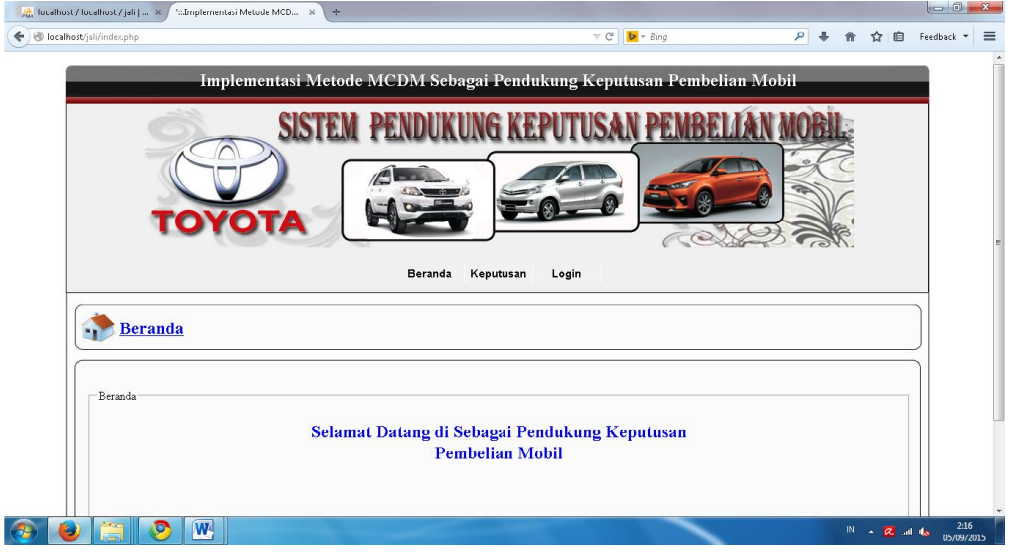

Gambar 4.1 Halaman Utama

#### 4.3.2 Halaman Registrasi SPK

Halaman ini merupakan halaman yang akan ditampilkan ketika user mengklik menu keputusan. Gambar 4.2 berikut ini adalah tampilan Registrasi SPK.

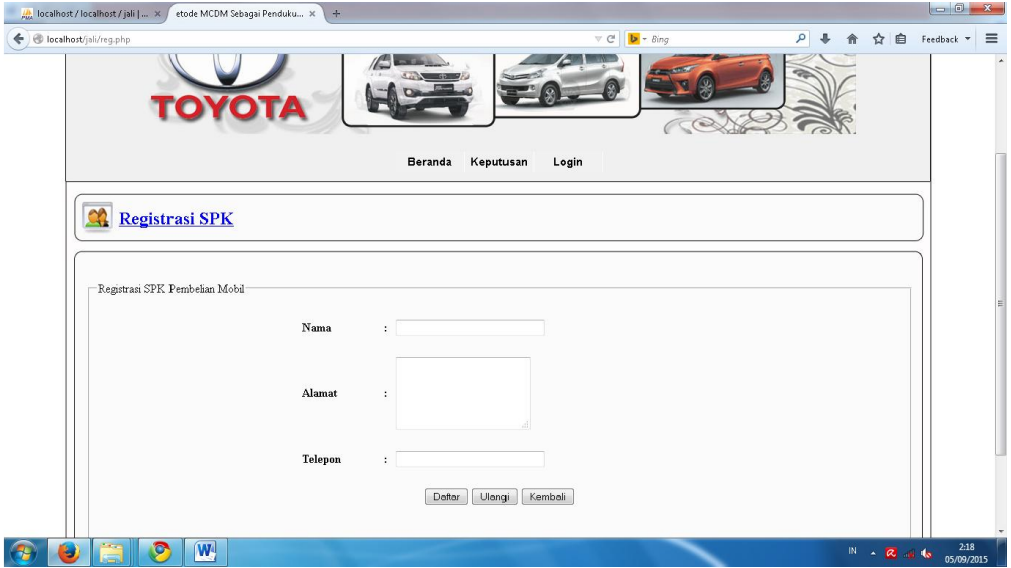

Gambar 4.2 Halaman Registrasi SPK

#### 4.3.3 Halaman Alternatif

Halaman ini merupakan halaman yang akan ditampilkan ketika user mengklik menu Mobil. Gambar 4.3 berikut ini adalah tampilan Alternatif.

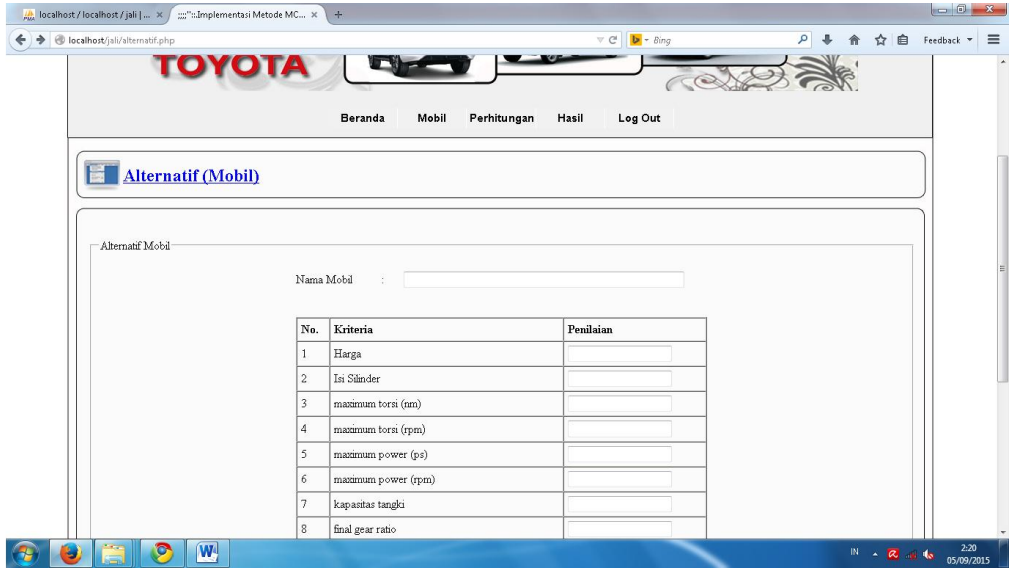

Gambar 4.3 Halaman Alternatif

# 4.3.4 Halaman Perhitungan

Halaman ini merupakan halaman yang akan ditampilkan ketika user mengklik menu perhitungan. Gambar 4.4 berikut ini adalah tampilan Perhitungan.

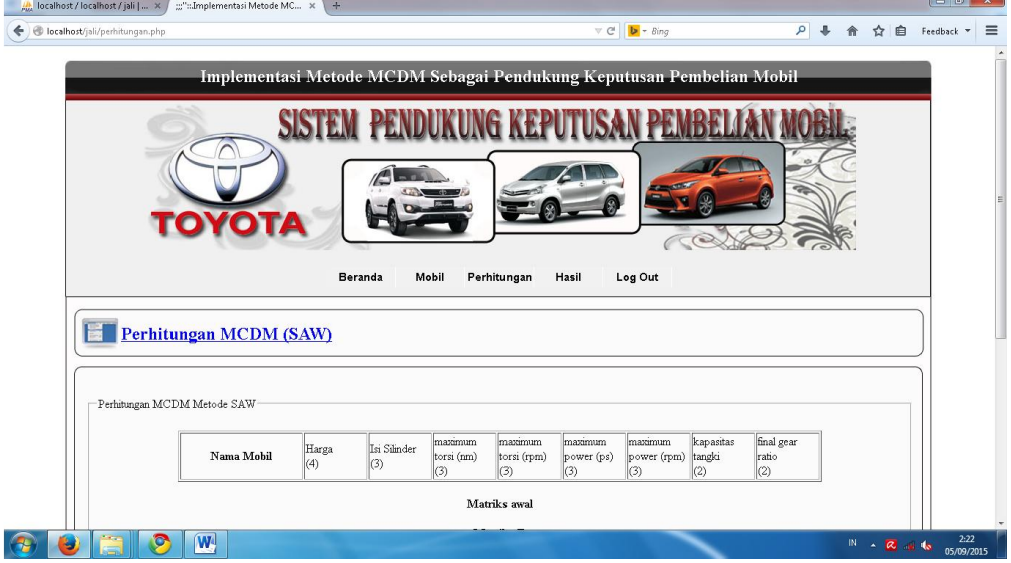

Gambar 4.4 Halaman Perhitungan

### 4.3.5 Halaman Hasil

Halaman ini merupakan halaman yang akan ditampilkan ketika user mengklik menu hasil. Gambar 4.5 berikut ini adalah tampilan hasil.

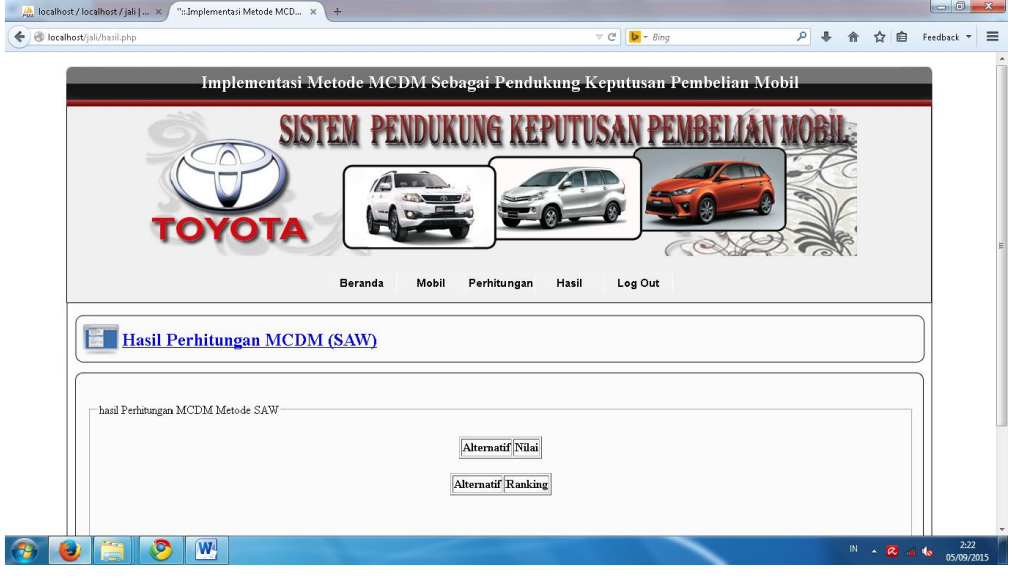

Gambar 4.5 Halaman Hasil

# 4.3.6 Halaman Login

Halaman ini merupakan halaman yang akan ditampilkan ketika user mengklik menu login. Gambar 4.6 berikut ini adalah tampilan Login.

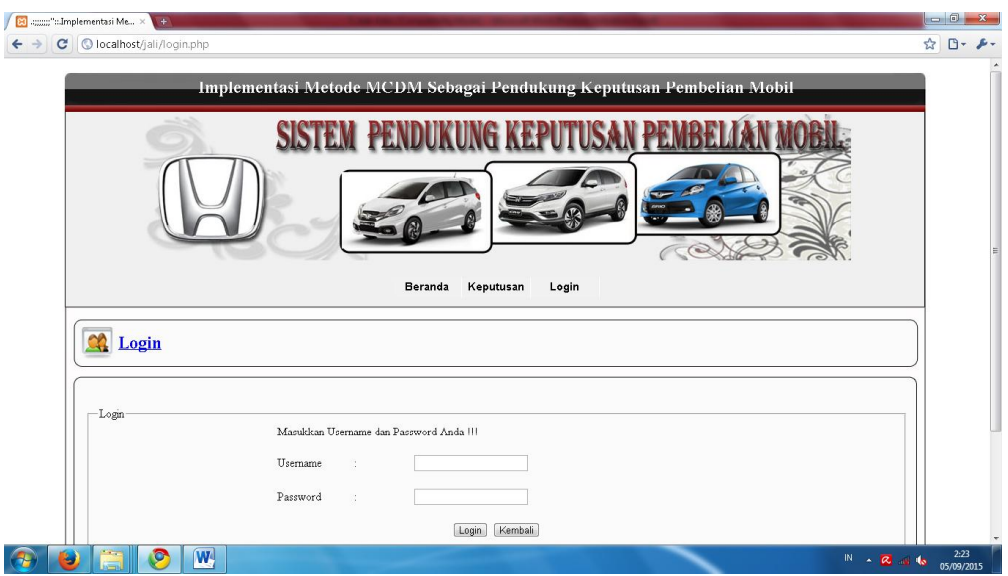

Gambar 4.6 Halaman Login

### 4.3.7 Halaman Administrator

Halaman ini merupakan halaman yang akan ditampilkan pertama kali ketika adminsitrator berhasil login. Gambar 4.7 berikut ini adalah tampilan administrator.

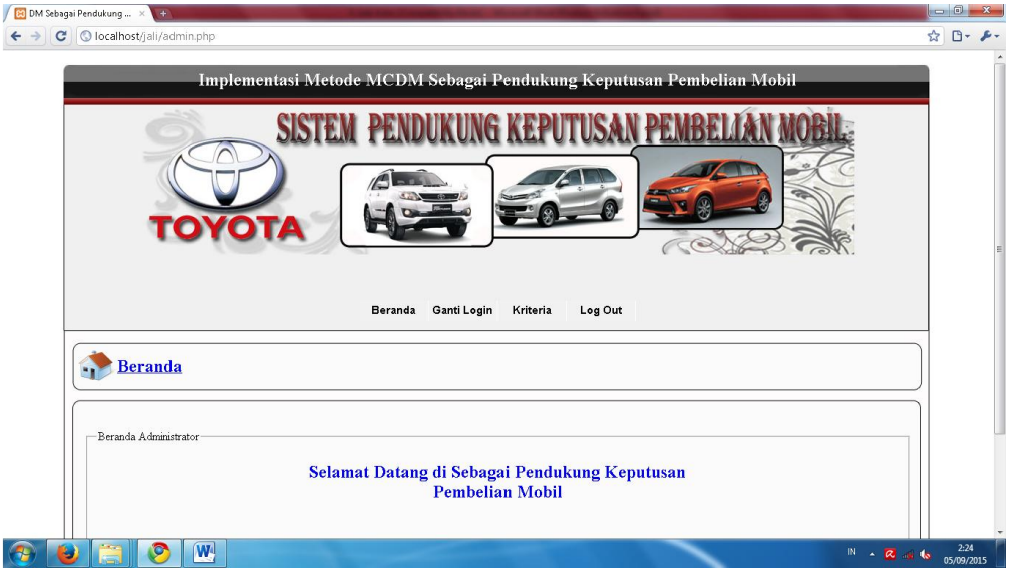

Gambar 4.7 Halaman Administrator

# 4.3.8 Halaman Ganti Login

Halaman ini merupakan halaman yang akan ditampilkan ketika adminsitrator mengklik meni ganti login. Gambar 4.8 berikut ini adalah tampilan ganti login.

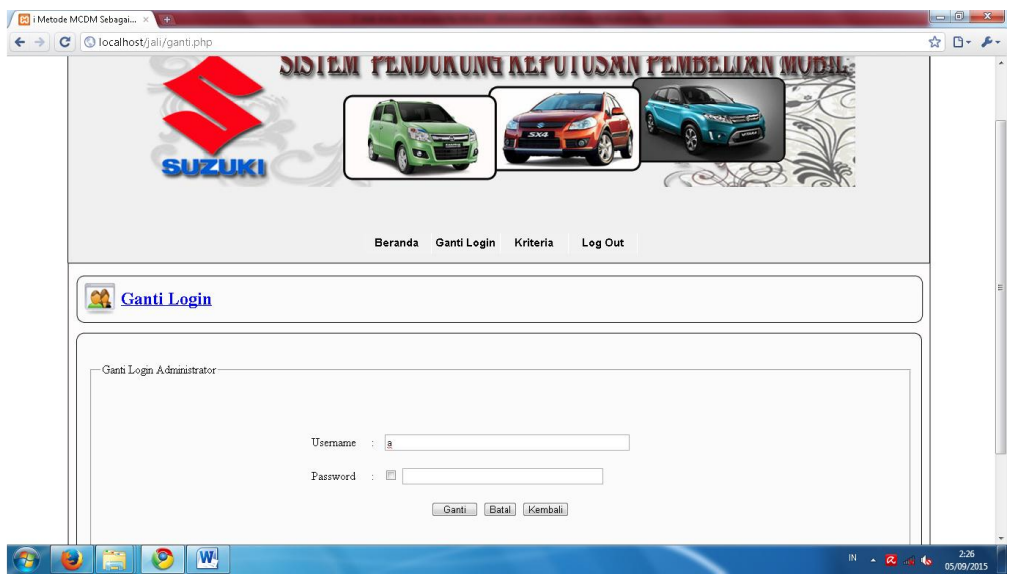

Gambar 4.8 Halaman Ganti Login

# 4.3.9 Halaman Kriteria

Halaman ini berisi daftar kriteria pembelian mobil. Gambar 4.9 berikut ini adalah tampilan kriteria.

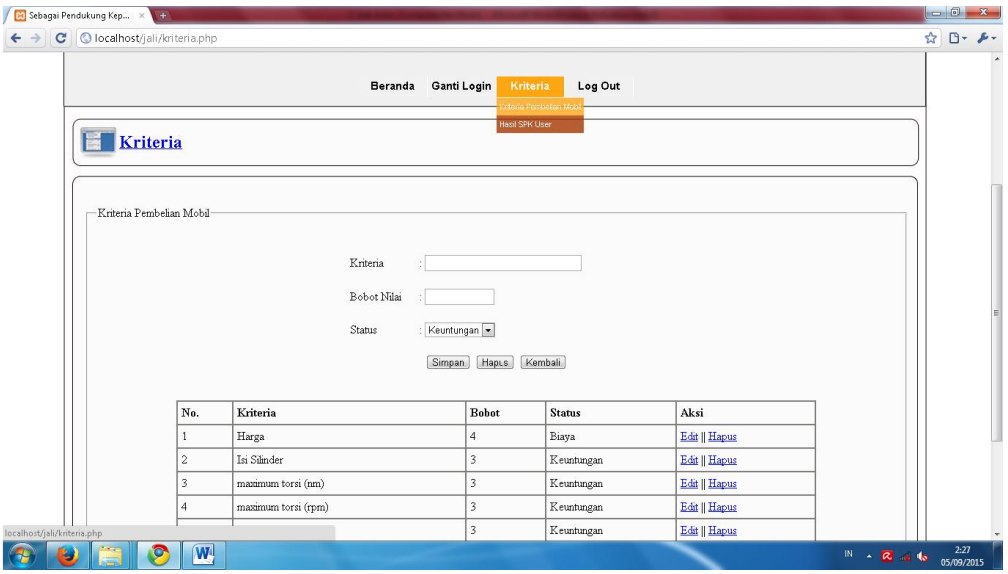

Gambar 4.9 Halaman Kriteria

# 4.3.10 Halaman Edit Kriteria

Halaman ini berisi form edit kriteria. Gambar 4.10 berikut ini adalah tampilan edit kriteria.

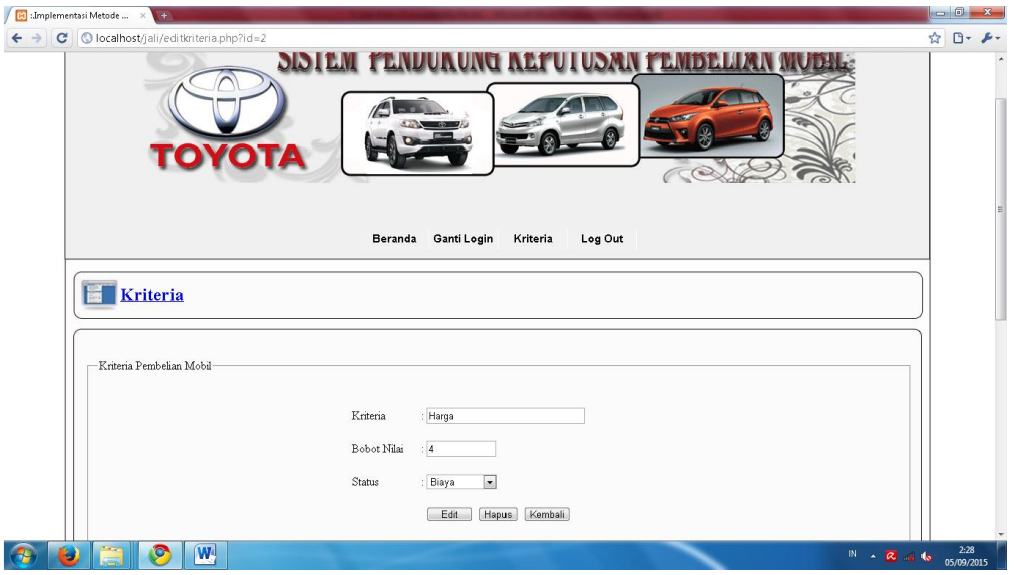

Gambar 4.10 Halaman Edit Kriteria

## 4.3.11 Halaman Hapus Kriteria

Halaman ini berisi form hapus kriteria. Gambar 4.11 berikut ini adalah tampilan hapus kriteria.

|                             |                                                                                                    | <b>Ed Jmplementasi Metode M.</b> × 1. + |                         |                                |                         |               |               |                              |  |  |  |  |  |
|-----------------------------|----------------------------------------------------------------------------------------------------|-----------------------------------------|-------------------------|--------------------------------|-------------------------|---------------|---------------|------------------------------|--|--|--|--|--|
| $\leftrightarrow$           | $\mathbf{C}$                                                                                                    | O localhost/jali/kriteria.php           |                         |                                |                         |               |               |                              |  |  |  |  |  |
|                             |                                                                                                    | Kriteria                                |                         |                                |                         |               |               |                              |  |  |  |  |  |
|                             |                                                                                                    | Kriteria Pembelian Mobil-               |                         |                                |                         |               |               |                              |  |  |  |  |  |
|                             |                                                                                                    |                                         |                         | Kriteria                       |                         |               |               |                              |  |  |  |  |  |
|                             | Bobot Nilai<br>$-x$<br>Laman di localhost menyatakan:<br>Stat<br>Anda yakin akan menghapus Data Ini ?<br>OK<br>Batal |                                         |                         |                                |                         |               |               |                              |  |  |  |  |  |
|                             |                                                                                                    |                                         | No.                     | Kriteria                       | <b>Bobot</b>            | <b>Status</b> | Aksi          |                              |  |  |  |  |  |
|                             |                                                                                                    |                                         |                         | Harga                          | $\overline{4}$          | Biaya         | Edit    Hapus |                              |  |  |  |  |  |
|                             |                                                                                                    |                                         | $\overline{c}$          | Isi Silinder                   | $\overline{\mathbf{3}}$ | Keuntungan    | Edit    Hapus |                              |  |  |  |  |  |
|                             |                                                                                                    |                                         | $\overline{\mathbf{3}}$ | maximum torsi (nm)             | $\overline{\mathbf{3}}$ | Keuntungan    | Edit    Hapus |                              |  |  |  |  |  |
|                             |                                                                                                    |                                         | 4                       | maximum torsi (rpm)            | $\overline{\mathbf{3}}$ | Keuntungan    | Edit    Hapus |                              |  |  |  |  |  |
|                             |                                                                                                    |                                         | 5                       | maximum power (ps)             | $\overline{\mathbf{3}}$ | Keuntungan    | Edit    Hapus |                              |  |  |  |  |  |
|                             |                                                                                                    |                                         | 6                       | maximum power (rpm)            | $\overline{\mathbf{3}}$ | Keuntungan    | Edit    Hapus |                              |  |  |  |  |  |
|                             |                                                                                                    |                                         | 7                       | kapasitas tangki               | $\sqrt{2}$              | Keuntungan    | Edit    Hapus |                              |  |  |  |  |  |
|                             |                                                                                                    | localhost/jali/hapuskriteria.php?id=2   | $\overline{a}$          | $\sim$ $\sim$<br>$\mathcal{L}$ | $\overline{2}$          | Keuntungan    | Edit    Hapus |                              |  |  |  |  |  |
| $\mathcal{F}_{\mathcal{F}}$ | ÷                                                                                                    | o                                       | $\mathbf{w}$            |                                |                         |               |               | IN $\sim$ 2.29 (3 05/09/2015 |  |  |  |  |  |

Gambar 4.11 Halaman Hapus Kriteria

# 4.3.12 Halaman Hasil SPK User

Halaman ini berisi data hasil spk user/pengunjung. Gambar 4.12 berikut ini adalah tampilan Hasil SPK User.

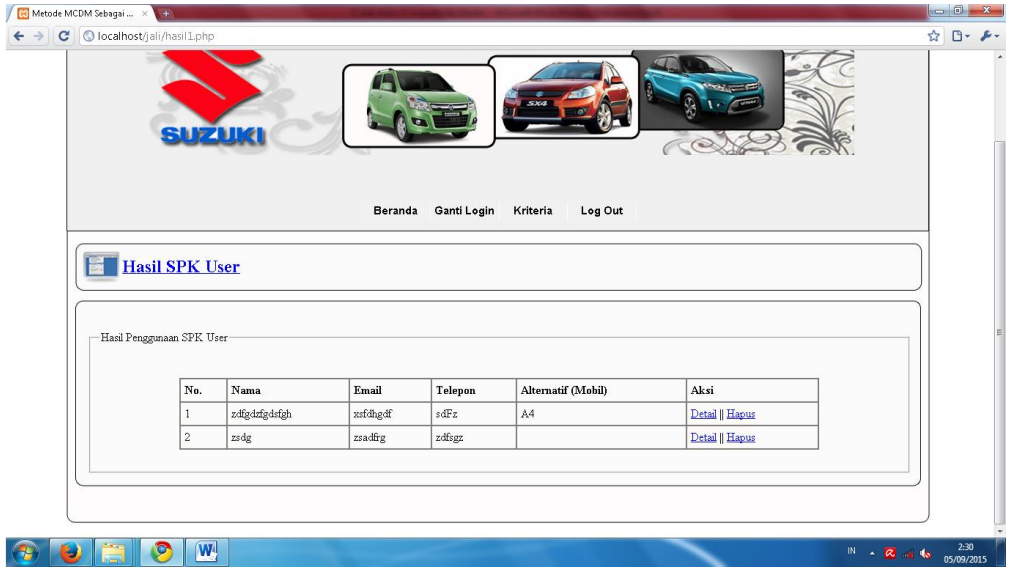

Gambar 4.12 Halaman Hasil SPK User

# 4.3.13 Halaman Detail Hasil SPK User

Halaman ini berisi Detail Hasil SPK User. Gambar 4.13 berikut ini adalah tampilan Detail Hasil SPK User.

| $\rightarrow$<br>C | <b>Bill MCDM Sebagai Penduku</b> X (4)<br>O localhost/jali/detail.php?id=2 |                             |                     |                                      |              |                        |                              |          |                               |                            |                            |                  | ☆ □ → ♪ →          |  |
|--------------------|----------------------------------------------------------------------------|-----------------------------|---------------------|--------------------------------------|--------------|------------------------|------------------------------|----------|-------------------------------|----------------------------|----------------------------|------------------|--------------------|--|
|                    | Perhitungan MCDM (SAW)<br>Perhitungan MCDM Metode SAW-                     |                             |                     |                                      |              |                        |                              |          |                               |                            |                            |                  |                    |  |
|                    | Nama Mobil                                                                 | Harga<br>(4)                | Isi Silinder<br>(3) | maximum<br>torsi (nm)<br>$\vert$ (3) | (3)          | maximum<br>torsi (rpm) | maximum<br>power (ps)<br>(3) |          | maximum<br>power (rpm)<br>(3) | kapasitas<br>tangki<br>(2) | final gear<br>ratio<br>(2) |                  |                    |  |
|                    | A1                                                                         | 1.9665e+008 1495            |                     | 136.22                               | 4400         |                        | 104                          |          | 6000                          | 45                         | 4875                       |                  |                    |  |
|                    | A <sub>2</sub>                                                             | 1.9115e+008 1495            |                     | 136.22                               |              | 4400                   | 104                          |          | 6000                          | 45                         | 4875                       |                  |                    |  |
|                    | A <sub>3</sub>                                                             | 1.962e+008                  | 1495                | 130                                  | 4000         |                        | 95                           |          | 6000                          | 45                         | 4545                       |                  |                    |  |
|                    | A4                                                                         | 1.98e+008                   | 1496                | 145<br>4600                          |              | 118                    |                              | 6600     | 42                            | 4750                       |                            |                  |                    |  |
|                    | A <sub>5</sub>                                                             | 1.943e+008                  | 1298                | 116.62                               | 4400         |                        | 92                           |          | 6000                          | 45                         | 5571                       |                  |                    |  |
|                    | A <sub>6</sub>                                                             | 1.919e+008                  | 1298                | 116.62                               |              | 4400                   | 92                           |          | 6000                          | 45                         | 5571                       |                  |                    |  |
|                    |                                                                            |                             |                     |                                      | Matriks awal |                        |                              |          |                               |                            |                            |                  |                    |  |
|                    |                                                                            |                             | 1.9665e+008 1495    | 136.22 4400                          |              | 104                    | 6000                         | 45       | 4875                          |                            |                            |                  |                    |  |
|                    |                                                                            |                             | 1.9115e+008 1495    | 136.22                               | 4400         | 104                    | 6000                         | 45       | 4875                          |                            |                            |                  |                    |  |
|                    |                                                                            | 1.962e+008                  | 1495                | 130                                  | 4000         | 95                     | 6000                         | 45       | 4545                          |                            |                            |                  |                    |  |
|                    |                                                                            | $1.98e+008$<br>$1.943e+008$ | 1496<br>1298        | 145<br>116.62                        | 4600<br>4400 | 118<br>92              | 6600<br>6000                 | 42<br>45 | 4750<br>5571                  |                            |                            |                  |                    |  |
|                    |                                                                            | 1.919e+008                  | 1298                | 116.62 4400                          |              | 92                     | 6000                         | 45       | 5571                          |                            |                            |                  |                    |  |
|                    |                                                                            |                             |                     |                                      |              |                        |                              |          |                               |                            |                            |                  |                    |  |
|                    | 0.97203                                                                    | 0.99933                     | 0.93945             | 0.95652                              | Matriks R    | 0.88136                | 0.90909                      |          | $\mathbf{1}$                  | 0.87507                    |                            |                  |                    |  |
|                    | $\mathbf{1}$                                                               | 0.99933                     | 0.93945             | 0.95652                              |              | 0.88136                | 0.90909                      |          | 1                             | 0.87507                    |                            |                  |                    |  |
| IJ                 | $ \mathbf{W} $<br>$\circ$                                                  |                             |                     |                                      |              |                        |                              |          |                               |                            |                            | $M \sim R$ at to | 2:31<br>05/09/2015 |  |

Gambar 4.13 Halaman Detail Hasil SPK User